# **Nachrichten GWDG**

für die Benutzerinnen und Benutzer des Rechenzentrums

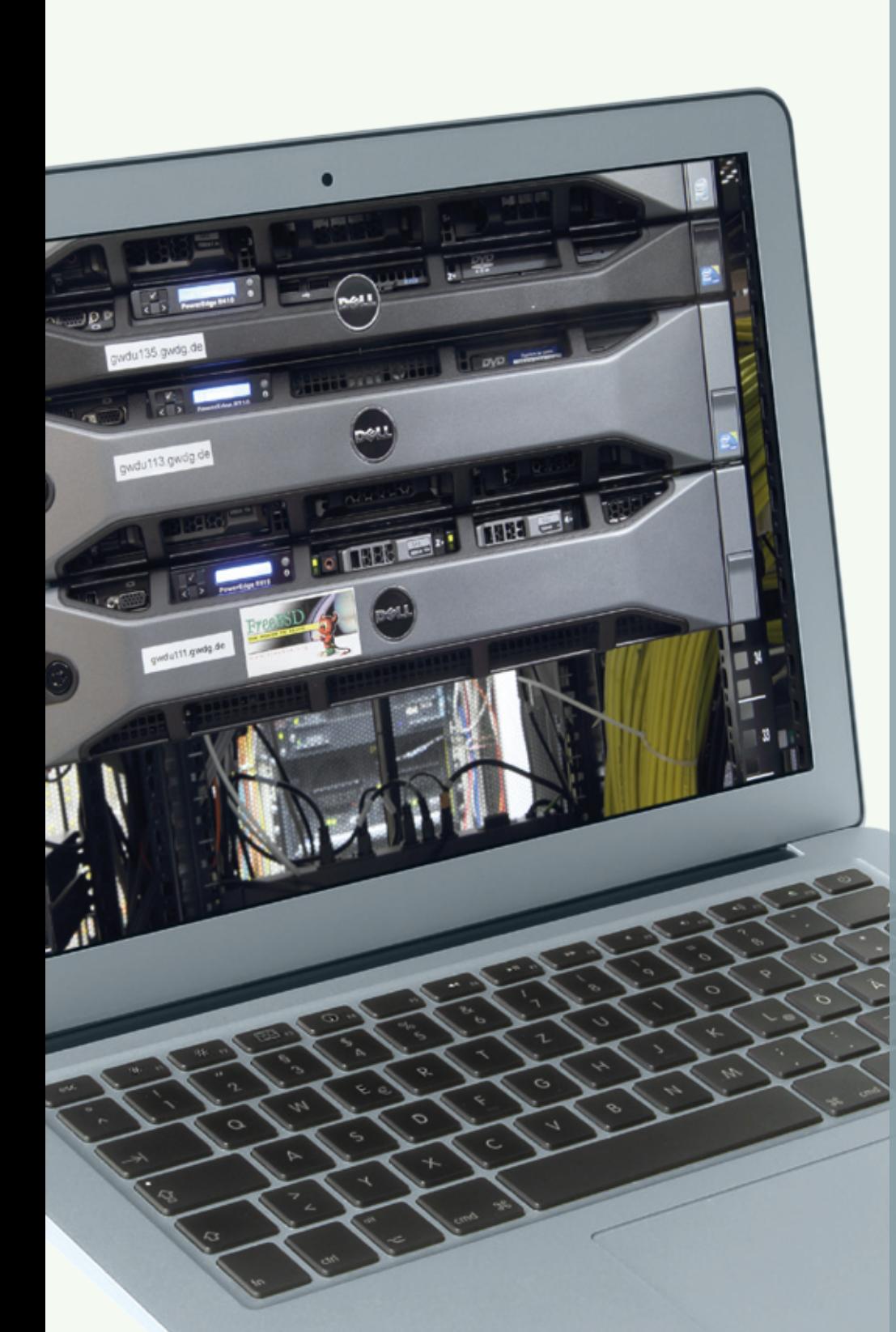

**GWDG** 

**Gesellschaft für wissenschaftliche Datenverarbeitung mbH Göttingen**

**Ausgabe 4/2011**

# **FreeBSD 8.2-RELEASE**

**Firmware-Update für iPhone und iPad**

**Tipps für Datennomaden**

**Göttingen Proteomics Forum**

**Datenwiederherstellung per Schattenkopien**

**Novell-SLES-Lizenzen**

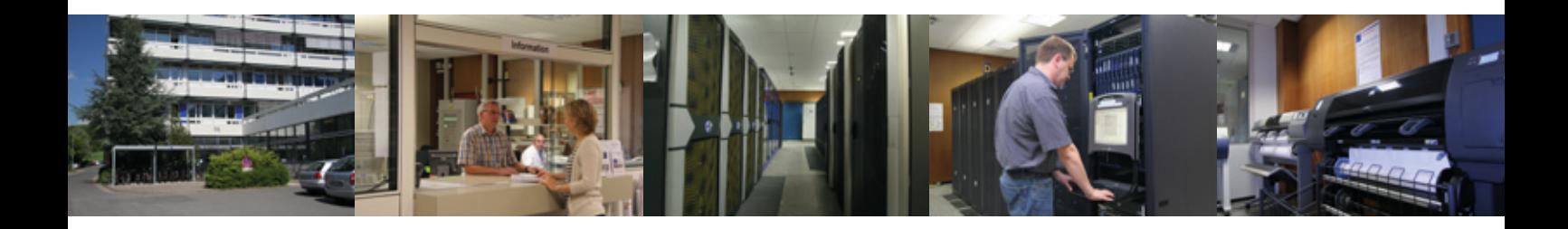

# **Inhalt**

- **3** [FreeBSD 8.2-RELEASE](#page-2-0)
- **5** [Firmware-Update für Apple iPhone und iPad](#page-4-0)
- **7** [Tipps für Datennomaden Arbeiten aus der Ferne](#page-6-0)
- **11** [Tag der offenen Tür am 5. November 2011](#page-10-0)
- **12** [Ein guter Schritt voran in der Göttinger Proteomforschung](#page-11-0)
- **13** [Sieg beim MPI-Hallenfußballturnier](#page-12-0)
- **13** [Öffnungszeiten des Rechenzentrums um Ostern und am Maifeiertag](#page-12-0)
- **13** [Personalia](#page-12-0)
- **14** [Ein neuer Service: Datenwiederherstellung per Schattenkopien](#page-13-0)
- **16** [Novell-SLES-Lizenzen für 2011 bis 2014](#page-15-0)
- **16** [Probephase der Schnellbuslinie S5 beendet Zukunft ungewiss](#page-15-0)
- **17** [Kurse von Mai bis Dezember 2011](#page-16-0)

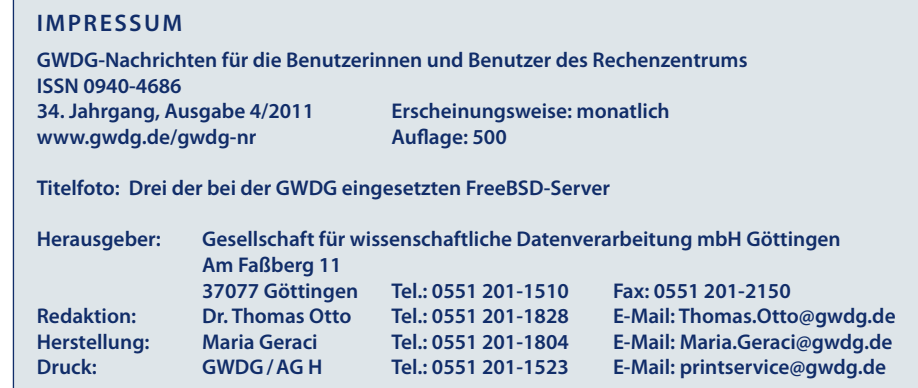

# <span id="page-2-0"></span>**FreeBSD 8.2-RELEASE**

**FreeBSD ist, wenn auch mit gewissem Abstand, nach Linux an zweiter Stelle das populärste Open-Source-Betriebssystem und hat sich mittlerweile, auch durch seinen Einfluss auf andere Systeme, als feste Größe etabliert. Seit Kurzem steht nun die neueste Produktionsversion 8.2-RELEASE zur Verfügung.**

#### **Einleitung**

Vor einigen Wochen wurde vom FreeBSD-Release-Engineering-Team die neueste Produktionsversion 8.2-RELEASE freigegeben. Über 18 Jahre ist es mittlerweile her, dass die Version 1.0 veröffentlicht wurde. Etwa zeitgleich setzte damals die Linux-Entwicklung ein und schritt rasch voran, während im ersten Drittel der 1990er Jahre das "Damoklesschwert" eines Rechtsstreits die Weiterentwicklung aller BSD-Varianten lähmte.

BSD steht für *Berkeley Software Distribution*, und das BSD-UNIX der *Computer Science Research Group* in Berkeley war eine sehr innovative Variante der UNIX-Entwicklung.

Über viele Jahre wurde FreeBSD und den anderen BSD-Systemen trotz des anerkannten technischen Standes das baldige Ende aufgrund des spürbar populäreren Linux vorhergesagt. Im Rückblick dürfte allerdings der Linux-Boom FreeBSD eher nützlich gewesen sein, denn Linux hat dem Open-Source-Gedanken viele Türen geöffnet und der ganzen UNIX-artigen Datenverarbeitung neues Leben eingehaucht. Im technischen Bereich haben sich die Systeme gegenseitig bereichert.

Heute sieht man BSD und FreeBSD "eingebettet" als Basis diverser Produkte, wie z. B. bei den wich-

tigen Isilon-NAS- und den Ironport-E-Mail-Systemen. Die NASA-Mars-Roboter *Spirit* und *Opportunity* arbeiten beispielsweise mit *VxWorks*, einem Betriebssystem, für das BSD ebenfalls eine wichtige Quelle ist. Noch mehr gilt das Letztere für Mac OS X von Apple.

Auch als Server-Betriebssystem ist FreeBSD verbreitet; *Yahoo!* etwa betreibt einen erheblichen Teil der Infrastruktur mit diesem Betriebssystem. Natürlich stehen alle grafischen Oberflächen wie KDE oder Gnome sowie Open-Office zur Verfügung, so dass Arbeitsplatzrechner ebenfalls mit FreeBSD betrieben werden können.

FreeBSD und Linux unterscheiden sich nebenbei erwähnt in der Lizenzpolitik: Linux obliegt der restriktiveren *General Public License* (GPL), FreeBSD der liberalen BSD-Lizenz. Für Nutzer der Systeme spielt der Unterschied keine unmittelbare Rolle, aber Entwickler müssen entweder ihre auf GPL-Code aufbauende Software mit allen Änderungen weiter offen legen oder dürfen, abgesehen von einer kurzen Referenz in der Dokumentation, BSD-Code beliebig verarbeiten. Beides hat Vor- und Nachteile.

Sicher steht FreeBSD immer noch im Schatten von Linux, aber die unerfreulichen Prognosen sind verstummt. Anders als unter Linux gibt es bei FreeBSD keine unterschiedlichen Distributionen, weil das Betriebssystem grundsätzlich vollständig ist. Linux im engeren Sinne ist ein Systemkern, der von Distributoren angepasst und mit einer Umgebung versehen wird, die hauptsächlich wiederum aus anderer Open-Source-Software besteht. Allerdings gibt es Abwandlungen von FreeBSD wie etwa PC-BSD, das besonders einfach über eine grafische Oberfläche installierbar und verwaltbar ist, oder Debian GNU/kFreeBSD, das den FreeBSD-Systemkern in die Debian-Umgebung integriert.

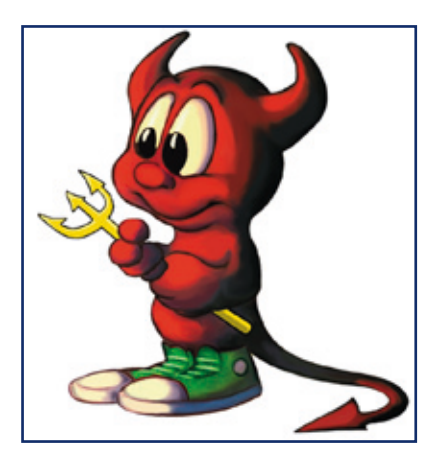

FreeBSD ist nicht besser als Linux, und Linux ist nicht besser als FreeBSD. Persönliche Vorlieben und Arbeitsgewohnheiten sowie das konkrete Einsatzgebiet eines Servers sind wichtig für die Auswahl des Betriebssystems.

#### **FreeBSD**

Charakteristisch für FreeBSD ist die sehr weitgehend traditionelle Administration mit Texteditor und Konfigurationsdateien. Das bewährte Installationsprogramm ist

menügesteuert und führt erklärend durch die wichtigen Schritte, verzichtet aber auf eine Steuerung mit der Maus.

Tausende zusätzlicher binärer Software-Pakete stehen zur raschen Installation zur Verfügung. Eine Stärke von FreeBSD ist die *Ports Collection*, mit der inzwischen über 20.000 Software-Produkte installiert werden können. Für jedes Produkt existiert ein eigenes Verzeichnis mit *Makefile*, spezifischen Patch-Dateien und Prüfsummendateien. Auf den Befehl *make* hin wird das Produkt möglichst als Container im Quellcode von den in *Makefile* angegebenen FTP-Servern abgeholt, konfiguriert, kompiliert und installiert, wobei, wie bei den Binärpaketen, automatisch alle Abhängigkeiten berücksichtigt werden.

Für Server-Administratoren verbindet dieses Verfahren die einfache und für FreeBSD vorbereitete Installation mit der Möglichkeit, die Software schon vor dem Übersetzen nach Wunsch anzupassen.

Die FreeBSD-Entwickler sind bemüht, alle Standards für Kommunikationsprotokolle genau einzuhalten. FreeBSD fügt sich reibungslos in Netzwerke ein und

arbeitet mit anderen Betriebssystemen gut zusammen.

Dank einer intensiven Überarbeitung des Systemkerns und des Prozess-Schedulers skalieren die neueren FreeBSD-Versionen sehr gut mit der Zahl der CPU-Kerne in Mehrprozessor- und Mehrkernsystemen.

Sehr nützlich sind auch die schon lange verfügbaren Jails, die eine sehr effiziente Bereitstellung von schlanken virtuellen FreeBSD-Maschinen erlauben, die alle den selben Systemkern verwenden.

Das von Oracle/Sun entwickelte Dateisystem ZFS steht unter FreeBSD produktiv zur Verfügung und wird für Server-Anwendungen sehr geschätzt. Das *Berkeley Fast File System* (UFS) mit oder ohne Journal und/oder Soft Updates ist weiterhin verfügbar und bei bescheidenerer Hardware-Ausstattung auch vorzuziehen.

Besonders hervorzuheben ist die gute Dokumentation des Systems durch das umfangreiche FreeBSD-Handbuch, das unter *[http://www.de.freebsd.org/doc/](http://www.de.freebsd.org/doc/de_DE.ISO8859-1/books/handbook/) de\_DE.ISO8859-1/books/handbook/* online und mittlerweile auch fast vollständig in Deutsch zur Verfügung steht.

#### **8.2-RELEASE**

FreeBSD 8.2 ist für eine Reihe von Hardware-Plattformen verfügbar, insbesondere natürlich für die wichtigen Intel/AMD 32- und 64-Bit-Prozessoren. Zu den interessanten jüngsten Entwicklungen zählen die neue Version des ZFS-Dateisystems, die verbesserte Einbettung als Xen-Gastsystem und der Highly Available Storage Daemon (*hastd*) zur Spiegelung von Datenbeständen über TCP/ IP. Wer einen Blick auf FreeBSD 8.2 werfen möchte und ein GWDG-Benutzerkonto hat, kann sich über SSH oder RDP auf dem System *gwdu60.gwdg.de* anmelden. FreeBSD ist kostenlos und einfach zu beziehen über verschiedene FTP-Server (siehe auch *[http://www.de.freebsd.](http://www.de.freebsd.org/de/) org/de/*); u. a. verweist *ftp://ftp2. [de.freebsd.org/pub/FreeBSD/relea](ftp://ftp2.de.freebsd.org/pub/FreeBSD/releases)ses* auf den FTP-Server der GWDG.

*Heuer*

**Kontakt:** Dr. Konrad Heuer *kheuer@gwdg.de* 0551 201-1540

# <span id="page-4-0"></span>**Firmware-Update für Apple iPhone und iPad**

**Apple hat am 9. März 2011für sein iPhone und iPad das Betriebssystem-Update iOS 4.3 veröffentlicht. Ursprünglich sollte es erst mit der Produkteinführung des neuen iPad 2 verfügbar sein, wurde dann aber doch schon zwei Tage eher den Nutzern zum Download angeboten. Es unterstützt die Modelle iPad 1 und 2, iPhone 3GS und 4 und schließlich iPod Touch der 3. und 4. Generation. Das noch weit verbreitete, im Sommer 2008 veröffentlichte iPhone 3G wird nun leider nicht mehr unterstützt. Das schmerzt weniger wegen der nun fehlenden neuen Funktionen, die aufgrund der veralteten Hardware ohnedies nur unzureichend unterstützt worden wären, sondern vielmehr wegen der zahlreichen geschlossenen Sicherheitslücken. Offenbar geht man auch bei SmartPhones von einem Zwei-Jahres-Zyklus aus, nach dem diese wie auch andere subventionierte Handys einfach ausgetauscht werden.**

#### **Die Neuerungen von iOS 4.3**

Im Folgenden sollen die Neuerungen dieses<br>Itriebssystem-Updates näher beleuchtet werden. m Folgenden sollen die Neuerungen dieses Be-

#### **• Schneller Aufbau von Webseiten**

Dank der neuen Javascript-Engine Nitro werden die Webseiten, in denen Javascripts zum Einsatz kommen, auf dem mobilen Safari-Browser deutlich schneller berechnet und aufgebaut. Diesen Performance-Zuwachs spüren auch die Besitzer älterer Geräte.

#### **• iTunes Home Sharing**

Besitzer eines heimischen WLAN-Netzes kommen jetzt in den Genuss, mit ihren "iDevices" (iPad, iPhone und iPod Touch) direkt auf Musik, Podcasts, Hörbücher und Filme aus der iTunes-Mediathek ihrer Macs oder PCs zugreifen und diese abspielen zu können. Man muss dazu also nicht erst die multimedialen Inhalte über USB-Kabel auf die mobilen Geräte synchronisieren, sondern sie werden, sofern sie in iTunes freigegeben sind (Mac: iTunes > Einstellungen > Freigabe; Windows: Bearbeiten > Einstellungen > Freigabe), direkt über das Netz verteilt (neudeutsch: gestreamt). Das spart Zeit und vor allem Speicherplatz. Letzteres ist schon allein deswegen interessant, da Apple ja immer noch keine Speichererweiterung per SD-Cards oder ähnliches vorsieht.

#### **• Verbesserungen der AirPlay-Funktion**

Airplay ermöglicht es ja den iOS-Geräten, Audio- und Videoinformationen an bestimmte

Empfangsgeräte zu senden (streamen), die diese Technik ebenfalls unterstützen. Dazu gehört in erster Linie natürlich das hauseigene Apple TV2, eine von Apple vertriebene Set-Top-Box, die an ein LCD-Fernsehgerät angeschlossen wird und auf dem dank der AirPlay-Funktion unterschiedliche über WLAN empfangene Medieninhalte wiedergeben werden können. Immer mehr Air-Play-fähige Lautsprechersysteme und AV(Audio/ Video)-Receiver kommen inzwischen auf den Markt, auf die dann ebenfalls die multimedialen Inhalte übertragen werden können. In iOS 4.3 ist es nun auch möglich, zusätzliche Inhalte wie z. B. Videos von Drittanbieter-Apps (Anwendungen) eingebettet in Webseiten und schließlich aus der Foto App über Apple TV2 auf den Fernseher zu streamen. Damit lassen sich jetzt endlich auch mit dem iPhone gedrehte Filme direkt auf den Fernseher bringen, um sie so einem größeren Publikum zugänglich zu machen.

#### **• Stummschalter beim iPad kann wieder als Rotationssperre dienen**

Nach zahlreicher Kritik in den Diskussionsforen wurde nun dem Nutzer endlich die Wahl überlassen, wie er den seitlichen Schalter am iPad verwenden möchte: entweder zur Sperrung der Bildschirmrotation oder – wie beim iPhone – zum Stummschalten des Tons.

#### **• Personal Hotspot**

Endlich bietet Apple für sein iPhone 4 die lange vermisste WLAN-Hotspot-Funktion an, die bei anderen SmartPhones durchaus üblich ist. Damit lässt sich das UMTS-Mobilfunknetz dazu nutzen, für bis zu fünf weitere Geräte einen WLAN-Zugang zu ermöglichen, beispielsweise, um mit einem MacBook oder einem WiFi-iPad über das iPhone ins Internet zu gelangen. Es können dabei bis zu fünf Geräte an der Datenverbindung teilhaben, und zwar bis zu drei über WLAN, bis zu drei über Bluetooth und eines über USB. Voraussetzung dafür ist allerdings ein entsprechender Mobilfunkvertrag. Die Complete-Verträge der neuesten Generation der Telekom beispielsweise erlauben dies, bei älteren Verträgen muss eine entsprechende (Tethering-)Option hinzugebucht werden.

#### **• Passwort-Abfrage bei In-App-Käufen von Software**

In den Apps für iPhone und iPad ist es seit geraumer Zeit möglich, zusätzliche Inhalte oder Funktionen gegen Kostenerstattung zu erwerben. Dieses unter dem Namen "In-App-Kauf" bekannte Verfahren eröffnet einen Dialog, den der Kunde nur zu bestätigen braucht, damit anschließend Apple die zusätzlich erworbenen Inhalte vom iTunes-Konto abrechnen kann. Dazu wird in der Regel das erforderliche Kennwort abgefragt. Wurden jedoch kurz nach dem Download eines Programms sofort auch weitere Zusatzinhalte per In-App-Kauf erworben, wurde wohl aus Gründen des Komforts das Passwort nicht noch einmal abgefragt. So kam es nicht selten vor, dass Kinder, denen die Eltern das Gerät zum Spielen überließen, so unwissentlich weitere Käufe tätigten. Apple ändert nun seit iOS 4.3 das Verfahren derart, dass jetzt stets eine erneute Kennwortabfrage bei allen In-App-Käufen erfolgt und verhindert somit die womöglich ungewollten Einkäufe.

#### **• Ortungsdienste**

Seitdem immer mehr Apps die Position des mobilen Gerätes und damit die des Nutzers über GPS ermitteln wollen, braucht es eine Möglichkeit, dieser Auskunftsfreudigkeit Einhalt gebieten zu können. Dies gelingt über den Menüpunkt "Ortungsdienste", der nun innerhalb der "Einstellungen" auf die oberste Ebene gerückt ist und damit dem Anwender schneller zugänglich wird. Hierauf sollte von Zeit zu Zeit ein Blick geworfen werden, um möglichst nur den Anwendungen den Zugriff auf die Positionsdaten zu erlauben, bei denen es unabdingbar ist, wie z. B. bei Navigationssoftware.

### **iOS 4.3.1**

Da sich nun in diesem wichtigen Betriebssystem-Update auch wieder einige Fehler eingeschlichen hatten, wurde schließlich bald danach das Update auf iOS 4.3.1 nachgeschoben. Es behebt unter andere

- • einen sporadisch auftretenden Grafikfehler auf dem iPod Touch der neuesten Generation,
- • Probleme bei der Verbindung mit einigen Mobilfunk-Netzwerken (das betrifft besonders die Vodafone-Kunden) und
- • das Bildschirmflimmern auf einigen TV-Geräten beim Verwenden des mit dem iPad 2 eingeführten "Apple Digital AV Adapter".
- • Schließlich wurde auch das Problem mit den deutlich verkürzten Akkulaufzeiten, das einige Nutzer seit dem Update auf iOS 4.3 beobachteten, behoben.

Diese Updates sind übrigens nicht nur deswegen interessant, weil sie durch die erweiterte Funktionalität das mobile Gerät entsprechend aufwerten. Apple korrigiert immer auch eine Reihe von teilweise kritischen Sicherheitslücken, die schon alleine für sich jeden Anwender zum Update veranlassen sollten. Selbst wenn die bisherigen Angriffsszenarien noch nicht so bedrohlich waren, so ist damit zu rechnen, dass sich dies in Zukunft mit steigender Leistungsfähigkeit der Geräte und der Netze sicher ändern wird.

*Reimann*

**Kontakt:** Michael Reimann *Michael.Reimann@gwdg.de* 0551 201-1826

# <span id="page-6-0"></span>**Tipps für Datennomaden – Arbeiten aus der Ferne**

**Dieser Artikel versucht allen Benutzern, die ihre Arbeit nicht nur in ihrem Büro, sondern auch mit mobilen oder privaten PCs an anderen Standorten als dem Arbeitsplatz erledigen, einige Hilfsmittel aufzuzeigen. Damit sollte es möglich sein, die Verwendung von privaten E-Mail-Konten für dienstliche Zwecke, das Kopieren von sensiblen Daten auf und das Transportieren mit USB-Speichersticks oder als E-Mail-Anhang an sich selbst zu vermeiden. Dies kann nicht nur sensible Daten gefährden und den Speicherverbrauch unnötig vergrößern, sondern auch den Arbeitsablauf behindern, wenn z. B. unterschiedliche Versionen einer Datei auf dem USB-Speicherstick, dem privaten Laptop und dem PC im Büro liegen.**

Im Folgenden werden die Hilfs-<br>I mittel knapp beschrieben. Für m Folgenden werden die Hilfsweitergehende Informationen finden sich Verweise zu Anleitungen auf den Internetseiten der GWDG und allgemein im Internet sowie Verweise zu nützlicher Software. Mit Ausnahme der verlinkten Mac-OS-X- und einiger Windows-Programme werden die beschriebenen Hilfsmittel vom Autor selbst häufig eingesetzt, um einige Arbeiten von außerhalb zu erledigen. Eingesetzt wurde dabei gelegentlich Microsoft Windows, überwiegend jedoch Ubuntu Linux [1].

Der Artikel bezieht sich in den Beispielen wegen der breiteren Nutzerbasis überwiegend auf Microsoft Windows, zeigt aber, wo erforderlich, Abweichungen zu Mac OS X und GNU/Linux auf.

#### **E-Mail**

Für den Zugriff auf die dienstlichen E-Mails bieten sich mehrere Möglichkeiten an.

Eine ist der direkte Zugriff über die Webseite des Mailservers mit einem Browser (eine Reihe von Funktionen stehen nur mit dem Internet Explorer zur Verfügung) unter *http://mailer.gwdg.de/*. Dieser Weg hat die geringsten Voraussetzungen an den verwendeten PC, ist aber ggf. auch mit dem geringsten Komfort verbunden.

Der Zugriff ist auch mit einem E-Mail-Programm (E-Mail Client [2]) möglich, wie z. B. Mozilla Thunderbird [3]. Dabei ist die Art der Verbindung bzw. des Protokolls zum E-Mail-Abrufen wichtig. Wird das Protokoll **POP3** genutzt, werden die E-Mails vom Mailserver auf den PC heruntergeladen und, abhängig von den Einstellungen des E-Mail-Programms, dabei vom Server gelöscht. Versendete E-Mails bleiben lediglich auf dem PC, von wo aus sie abgeschickt wurden. Da mit dem Abruf der E-Mails diese lokal gespeichert werden, können sie auch offline gelesen werden oder Antworten darauf verfasst und als Entwurf für den späteren Versand gespeichert werden. Wird als Protokoll zum Mailserver **IMAP** genutzt, bleiben alle E-Mails auf dem Mailserver bzw. wird beim Versenden von E-Mails üblicherweise eine Kopie dort abgelegt. Dies hilft, alle E-Mails auf dem Mailserver zusammen und auf dem gleichen Stand zu halten, auch wenn das Postfach von unterschiedlichen PCs genutzt wird, setzt aber in der Regel für das Arbeiten mit E-Mails eine bestehende Online-Verbindung voraus [4], außer dass E-Mail-Programm bietet eine Offline-Synchronisierung [5] der E-Mails an.

Der POP3-Zugriff auf das eigene Postfach kann aber auch genutzt werden, um z. B. von einem privaten E-Mail-Konto mit einem "POP3-Sammeldienst" die E-Mails des GWDG-Kontos abzuholen. Dabei werden diese mit den privaten E-Mails gemischt und können beim Abrufen des privaten Kontos gemeinsam geholt werden, wenn dies gewünscht wird. Die Einrichtung dazu wird üblicherweise auf der Webseite des E-Mail-Anbieters vorgenommen. So lassen sich E-Mails mehrerer Konten bündeln, wobei aber wieder auf das Löschen beim POP3- Abruf geachtet werden sollte. E-Mail-Programme ermöglichen oft, E-Mails automatisch beim Abrufen nach festlegbaren Regeln zu filtern. Dadurch lassen sich diese z. B. nach ihrer Herkunft (Quellkonto) oder ihrem Empfänger in Ordner verschieben. Im Ergebnis können so die gebündelten E-Mails mehrerer Postfächer mit einem Abruf geholt werden und stehen danach sortiert und offline im E-Mail-Programm zur Verfügung. Für die Einrichtung von POP3- oder IMAP-Zugängen zum Exchange- oder UNIX-Mailserver siehe *[http://www.gwdg.de/index.](http://www.gwdg.de/index.php?id=1244) php?id=1244* und *http://www. [gwdg.de/index.php?id=844](http://www.gwdg.de/index.php?id=844)*.

Eine weitere Zugriffsmöglichkeit auf das eigene E-Mail-Konto ist über den **Windows-Terminalserver** und einem darauf eingerichteten Outlook (siehe den Abschnitt zum Windows-Terminalserver).

#### **Eigene Dateien**

Auf die "Eigenen Dateien" bzw. Dateien im eigenen Benutzerkonto des **Active Directory** [6] kann auf verschiedene Weise von außerhalb des GÖNET [7] bzw. PCs außerhalb des Active Directory zugegriffen werden.

Für den Zugriff auf viele Ressourcen im GÖNET ist eine **VPN-Verbindung** (VPN = Virtual Private Network) zur GWDG notwendig. Da VPN im Zusammenhang mit dem offenen **WLAN GoeMobile** häufig zur Absicherung der Funkverbindung genutzt wird, finden sich Anleitungen und Downloads auf den Webseiten von GoeMobile (*[http://www.gwdg.de/index.](http://www.gwdg.de/index.php?id=303) php?id=303*). Die Installation des VPN-Clients AnyConnect kann auch direkt beim Aufruf von *https://vpn.gwdg.de* gestartet werden.

Wenn eine Verbindung zum GÖ-NET wie beschrieben hergestellt wurde, kann auf die Dateien des Benutzerkontos im Active Directory zugegriffen werden. Die Schritte sind für Windows 7 und Windows XP sehr ähnlich. Dabei wird dem Speicherplatz mit den Benutzerdateien bei der GWDG ein Laufwerksbuchstabe auf dem lokalen Windows zugeordnet [8], über das auf die Dateien zugegriffen werden kann; die Dateien werden also unter diesem Laufwerksbuchstaben abgebildet. Der Ablauf ist dabei

ähnlich der Arbeitsweise mit USB-Speichersticks. Zum Herstellen der Zuordnung muss das Start-Menü durch einen Klick auf das Windows-Logo geöffnet werden. Dann ein Rechtsklick auf "Arbeitsplatz" und "Netzlaufwerk verbinden" auswählen. Im folgenden Dialog kann nun ein Laufwerksbuchstabe gewählt werden. Bei "Ordner" muss der Pfad zum Speicherplatz auf den Servern [9] der GWDG angegeben werden. Für Benutzerkonten der Universität ist das *\\winfs-uni.top.gwdg.de\*, für Benutzer der MPG *\\winfs-mpg.top.gwdg. de\* und für GWDG-Mitarbeiter *\\winfs-gwd.top.gwdg.de\*. An diese Adresse wird der sog. Freigabename angehängt, unter dem die Daten abgelegt und verfügbar gemacht wurden. Bei den Benutzerdaten im Active Directory lautet dieser wie der Account-Name und dem Zeichen *\$*, z. B. *gbates\$* für den Benutzer Gill Bates. Ein vollständiger Name könnte also z. B. *\\winfs-uni.top.gwdg.de\gbates1\$* lauten.

Die Option "Verbindung beim Anmelden wiederherstellen" sollte abgewählt werden, da immer zunächst eine VPN-Verbindung aufgebaut werden muss, bevor das Laufwerk verbunden werden kann; eine automatische Verbindung ist also nicht sinnvoll. Die Option "Verbindung mit anderen Anmeldeinformationen herstellen" muss angeschaltet werden. Dann kann die Verbindung fertiggestellt werden. Anschließend wird nach Benutzernamen und Kennwort gefragt. Diese lauten, genauso wie bei der Windows-Anmeldung im Active Directory, in diesem Beispiel "GWDG\gbates" und das zugehörige Passwort. Ist alles korrekt eingegeben, öffnet sich der Ordner mit den Benutzerdateien. Beim Zugriff auf die Daten gibt es aber möglicherweise ein paar Einschränkungen. Dateien in speziellen Ordnern wie dem "Desktop" finden sich teilweise nur in dem versteckten Unterordner *\_GWDGsys*. Hier muss ggf. gesucht werden, wenn bestimmte Benutzerdaten nicht gefunden werden [10].

Genauso wichtig wie der Aufbau der Verbindung ist das Beenden, damit keine Änderungen an Dateien verloren gehen. Das Netzlaufwerk sollte zuerst getrennt werden, danach die VPN-Verbindung. Die momentan verbundenen Netzlaufwerke findet man u. a. in der Übersicht aller Laufwerke des Systems, die über das Startmenü mit einem Klick auf "Computer" (Windows XP: "Arbeitsplatz") geöffnet werden kann. Dort kann mit Rechtsklick auf das gewünschte Laufwerk und Klick auf "Trennen" die Verbindung beendet werden. Danach kann auch gefahrlos die VPN-Verbindung getrennt werden.

Das obige Beispiel beschreibt den Vorgang am Beispiel des Benutzerverzeichnisses aus dem Active Directory, er ist aber identisch für andere Freigaben, wie z. B. gemeinsam genutzte Dateifreigaben oder Freigaben auf anderen Dateiservern, wozu auch der UNIX/Linux-Fileservice [11] gehört. Es muss lediglich darauf geachtet werden, den richtigen, kompletten Pfad zur Freigabe und die korrekte, dazu gehörende Benutzeranmeldung anzugeben. Bei einer gemeinsam genutzten Freigabe im Active Directory könnte der Pfad z. B. *\\winfs-uni.top. gwdg.de\\_sekretariat\$* heißen und für den Zugriff müsste dann eine Benutzeranmeldung des Active Directory verwendet werden,

der der Zugriff darauf gestattet wurde. Falls auf eine Freigabe auf einem ganz anderen Server zugegriffen werden soll, den z. B. ein Institut selbst betreibt, könnte der Pfad zu einer Freigabe beispielsweise *\\elab.physik.uni-goettingen.de\ ag\_laser* lauten. Als Benutzeranmeldung muss in diesem Fall ein Account angegeben werden, der für diesen Server gültig ist und z. B. direkt dort eingerichtet wurde. Dies ist dann abhängig von dem jeweiligen System bzw. Server; Auskunft darüber kann der Administrator des Servers geben.

Um sich die sichtbaren Freigaben (ohne *\$* am Ende des Namens) eines Dateiservers anzeigen zu lassen, kann der Pfad auch im Windows Explorer direkt angegeben werden. Dazu z. B. über das Startmenü mit einem Klick auf "Computer" den Explorer öffnen, in die Adressleiste klicken, Eintrag entfernen und dann den Pfad des Servers eintragen. Soll eine der dann aufgelisteten Freigaben einem Laufwerk zugeordnet werden, kann das über einen Rechtsklick auf die Freigabe direkt erfolgen.

Andere Betriebssysteme, die das Protokoll für Windows-Dateifreigaben/Samba [12] unterstützen, können ebenfalls auf die Freigaben zugreifen, müssen aber eventuell den Pfad in andere Form angeben. Unter GNU/Linux kann z. B. der Dateimanager Nautilus [13] direkt auf die Freigaben zugreifen, unter Mac OS X geschieht dies mit Hilfe des Finders [14].

#### **Windows-Terminalserver**

Ein weiterer nützlicher Helfer beim schnellen Zugriff auf die ei-

genen E-Mails oder Dateien ist der Windows-Terminalserver [15] der GWDG. Er ist in das Active Directory eingebunden, entsprechend stehen die "Eigenen Dateien" gleich nach der Anmeldung zur Verfügung, genauso wie andere Ressourcen bei der Anmeldung am eigenen Arbeitsplatz-PC. Wer sich in dem installierten Outlook 2003 sein Postfach einrichtet [16], hat dann ebenfalls schnellen Zugriff auf seine E-Mails. Eine eigene Office-Professional-2007-Plus-Lizenz vorausgesetzt können auch die installierten Office-Programme genutzt werden, um z. B. schnell ein paar Änderungen an einer Präsentation vorzunehmen und diese per E-Mail zu versenden.

Die meisten Terminalserver-Clients bieten die Möglichkeit, lokale Ressourcen (Drucker, Tonausgabe und Laufwerke) mit dem Terminalserver zu verbinden. So ist es möglich, auf Verzeichnisse des lokalen PCs vom Terminalserver aus zuzugreifen und Dateien auszutauschen. In dem Programm "Remotedesktopverbindung" müssen dazu die "Optionen" eingeblendet werden. Unter dem Tab "Lokale Ressourcen" können die Einstellungen für die Verbindung festgelegt werden. Auf dem Terminalserver findet sich die Verknüpfung zur lokalen Festplatte dann nach einem Klick auf "Computer" im Startmenü.

Auf dem Windows-Terminalserver stehen auch die GWDG-Drucker im Netzwerk zur Verfügung und können dort eingerichtet werden [17]. So ist es möglich, eine Datei auf dem Terminalserver auf einem Drucker z. B. in seinem Institut zu drucken, ohne direkten Zugang zu einem PC im GÖNET zu haben. Zusammen mit der Möglichkeit, Dateien auf den Terminalserver zu übertragen, ist es also möglich, eine lokal erstellte Datei aus der Ferne lokal im GÖNET auszudrucken.

Eine VPN-Verbindung in das GÖ-NET ist nicht erforderlich, um auf den Windows-Terminalserver zuzugreifen, aber es wird ein Terminalserver-Client oder RDP-Client benötigt. Unter Windows steht dafür das Programm "Remotedesktopverbindung" zur Verfügung, andere Betriebssysteme bieten ähnliche Programme [18] an.

#### **Anwendungsmöglichkeit, Sicherheit**

Nutzt man die beschriebenen Möglichkeiten, ist beispielsweise folgender Arbeitsablauf denkbar: Ein Benutzer befindet sich außerhalb des GÖNET mit einem mobilen PC und möchte ein dringend benötigtes Dokument fertigstellen, z. B. ein Prüfungsgutachten. Vorher hat sich der Benutzer die Prüfungsunterlagen über eine VPN-Verbindung aus der gemeinsam genutzten Freigabe *geschaeftszimmer\$* seines Instituts auf seinen PC kopiert und das Gutachten dazu geschrieben. Nun wandelt der Benutzer das in Microsoft Word geschrieben Dokument in ein PDF um, z. B. mit Hilfe von Adobe Acrobat [19] oder dem freien PDFCreator [20]. Danach verschiebt der Benutzer die beiden Dateien auf die Dateifreigabe seines Benutzerkontos, wieder über eine VPN-Verbindung. Damit stehen ihm die Dateien bei der nächsten Anmeldung an seinem Büro-PC zur Verfügung, sie werden automatisch von der nächs-

ten Datensicherung der Benutzerverzeichnisse durch die GWDG erfasst, es verbleiben nach der Löschung der Prüfungsunterlagen keine dienstlichen Daten auf dem mobilen PC und es besteht keine Notwendigkeit, Kopien von sensiblen Dateien auf USB-Speichersticks zu transportieren. Als letzter Schritt meldet sich der Benutzer am Windows-Terminalserver an, verbindet den Netzwerkdrucker des Instituts und druckt das PDF-Dokument darauf aus. Mit einem kurzen Anruf bittet der Benutzer seinen Kollegen, den Ausdruck der Vorsitzenden des Prüfungsausschusses auf den Schreibtisch zu legen und sendet zusätzlich die PDF-Datei noch per E-Mail an alle Mitglieder des Ausschusses.

Wer auf diese Weise dienstliche Aufgaben wahrnimmt und dazu mobile und eventuell private PCs benutzt, sollte sich Gedanken zur Sicherheit des PCs und der darauf verarbeiteten, möglicherweise sensiblen Daten machen. Gerade bei mobilen Geräten und Datenträgern ist immer auch die erhöhte Gefahr durch Verlust [21] oder leider auch Diebstahl [22] mit in Betracht zu ziehen sowie Sicherheitslücken durch installierte Software [23]. Auch für den mobilen PC sind unbedingt die Richtlinien zur IT-Sicherheit [24] zu beachten. Sollten Fragen dazu bestehen, ist es in jedem Fall besser, sich vorher Hilfe zu dem Thema zu holen, statt darauf zu hoffen, dass man von Sicherheitsproblemen und Datenverlust verschont bleibt.

Wer sensible oder sonst schützenswerte Daten auf seinem mobilen PC speichern muss, kann durch Verschlüsselung vorbeugen, dass diese in unbefugte Hände fallen, falls der PC verloren geht, gestohlen wird oder auch einfach nur zur Reparatur Jemandem überlassen werden muss. Dateien können entweder recht einfach durch Verschlüsselung der Dateien und Ordner [25] direkt oder durch Verschlüsselung ganzer Festplattenpartitionen oder USB-Speichersticks und -Laufwerke [26] geschützt werden. Letzteres ist zwar der aufwändigere und unflexiblere, dafür aber auch sicherere Weg.

Für das Löschen von sensiblen Daten sollte ein Programm [27] genutzt werden, dass die Dateien nicht nur auf dem herkömmlichen Weg löscht, sondern durch Überschreiben des durch die Datei genutzten Datenträgerbereiches ein Wiederherstellen unmöglich macht.

Ein weiterer sehr wichtiger Punkt ist die Eingabe von Anmeldeinformationen an dem privaten und damit möglicherweise schlechter geschützten oder gepflegten PC oder gar einem fremden PC. Hier sollte sich der Benutzer überlegen, wie weit er dem verwendeten PC traut, bevor er sich an seinem E-Mail-Konto oder der Prüfungsverwaltung seines Instituts anmeldet. Aktive Schadprogramme können Tastatureingaben protokollieren [28] und so an die Zugangsdaten zu diesen Anwendungen gelangen. Der Zugriff z. B. von einem öffentlichen PC in einem Internet-Café oder Hotel aus ist deshalb nicht zu empfehlen. Die Verwendung des eigenen Gerätes ist deshalb aus Sicherheitsgründen meistens die bessere Wahl.

Ein weiterer Punk ist der verwendete Online-Zugang. Bestehen Zweifel an der Vertrauenswürdigkeit des genutzten Netzwerks, z. B. bei einem offenen WLAN in einem Flughafen oder dem Netzwerk in einem Hotel, empfiehlt sich die Verwendung einer VPN-Verbindung. Der zur GWDG aufgebaute Tunnel ist stark verschlüsselt und bietet einen recht guten Schutz vor Manipulationen der Datenverbindung, da der gesamte Netzwerkverkehr des PCs durch den Tunnel bis zu GWDG fließt und der eigentliche Internetzugriff dann aus dem GÖNET erfolgt.

Sind diese Maßnahmen getroffen und lässt man allgemein Vorsicht walten, kann die größere Mobilität genutzt und die Arbeit auch sorgloser von unterwegs erledigt werden.

*Wegmann*

**Kontakt:**

Benedikt Wegmann *Benedikt.Wegmann@gwdg.de* 0551 201-1877

- <span id="page-10-0"></span>[1] *http://wiki.ubuntuusers.de/Einsteiger*
- [2] *http://en.wikipedia.org/wiki/Comparison\_of\_email\_clients*
- [3] *http://www.thunderbird-mail.de*
- [4] *http://www.thunderbird-mail.de/wiki/FAQ:Wann\_IMAP\_statt\_POP\_nutzen*
- [5] *http://support.mozillamessaging.com/de/kb/IMAP-Synchronisierung*
- [6] *http://de.wikipedia.org/wiki/Active\_Directory*
- [7] *http://www.gwdg.de/index.php?id=76*
- [8] *http://de.wikipedia.org/wiki/Dateifreigabe*
- [9] *http://www.gwdg.de/index.php?id=968*
- [10] *http://windows.microsoft.com/de-DE/windows7/Show-hidden-files*
- [11] *http://www.gwdg.de/index.php?id=663*
- [12] *http://de.wikipedia.org/wiki/Server\_Message\_Block*
- [13] *http://wiki.ubuntuusers.de/Nautilus#Entfernte-Dateisysteme*
- [14] *http://docs.info.apple.com/article.html?path=Mac/10.6/de/8849.html*
- [15] *http://www.gwdg.de/index.php?id=831*
- [16] *http://www.gwdg.de/index.php?id=1126*
- [17] *http://www.gwdg.de/index.php?id=859*
- [18] Mac OS X: *http://www.microsoft.com/mac/remote-desktop-client*  GNU/Linux: *http://wiki.ubuntuusers.de/Remmina*
- [19] *http://de.wikipedia.org/wiki/Adobe\_Acrobat*
- [20] *http://de.wikipedia.org/wiki/PDFCreator*
- [21] *http://www.theregister.co.uk/2008/01/04/another\_stick\_with\_military\_secrets\_found/*
- [22] *http://www.bbc.co.uk/news/business-11097376*
- [23] *http://www.theregister.co.uk/2007/07/20/japan\_p2p\_leak\_cop\_fired/*
- [24] *http://www.uni-goettingen.de/de/52733.html*
- [25] *http://www.axantum.com/AxCrypt/HowToUse.html*
- [26] *http://www.truecrypt.org/*
- [27] *http://www.fileshredder.org/*
- [28] *http://de.wikipedia.org/wiki/Keylogger*

# **Tag der offenen Tür am 5. November 2011**

Unter dem Motto "Der neue Max-Planck-Campus stellt sich vor" möchten sich das Max-Planck-Institut für biophysikalische Chemie, das Max-Planck-Institut für Dynamik und Selbstorganisation sowie die GWDG mit einem gemeinsamen Tag der offenen Tür am 5. November 2011 der Öffentlichkeit präsentieren. Alle Interessierten können dann in den drei Einrichtungen am Faßberg

einen Blick hinter die Kulissen werfen.

Ein abwechslungsreiches Programm für groß und klein soll die große Bandbreite beider Max-Planck-Institute und der GWDG zeigen. Geplant sind Vorträge und Poster, Demonstrationen und Führungen durch die verschiedenen Bereiche, Mitmach-Aktionen für Kinder und ein

Hands-on-Labor. Alle Interessierten, die schon immer mal wissen wollten, was und wie in den Max-Planck-Instituten geforscht wird oder wie ein großes Rechenzentrum funktioniert, sind schon jetzt ganz herzlich eingeladen. Über das genaue Programm der Veranstaltung werden wir Sie zu gegebener Zeit informieren.

*Otto*

# <span id="page-11-0"></span>**Ein guter Schritt voran in der Göttinger Proteomforschung**

#### **Langjährige vertrauensvolle Zusammenarbeit**

Schon viele Jahre arbeiten<br>Swissenschaftler aus vier verschiedenen wissenschaftlichen Einrichtungen im Bereich der Proteomforschung (Proteom = die Menge aller Proteine eines Organismus) im Göttingen Proteomics Forum (GPF; *http://www.goeprofo. gwdg.de*[\) erfolgreich zusammen.](http://www.goeprofo.gwdg.de)) Sie forschen am MPI für biophysikalische Chemie, am MPI für Experimentelle Medizin, an der Universität und der Universitätsmedizin. Im Forum werden Ergebnisse ihrer wissenschaftlichen Arbeiten diskutiert, aber auch Erfahrungen in der Arbeit mit Messgeräten und Auswertungssoftware ausgetauscht. Auch werden vom GPF regelmäßig Kongresse und Seminare veranstaltet.

Seit Anfang dieses Jahres ist nun aus der über die Jahre gewachsenen vertrauensvollen Zusammenarbeit ein fester Zusammenschluss geworden. Die vier auch schon bisher beteiligten Göttinger Einrichtungen haben jetzt zusammen mit der GWDG eine feste Partnerschaftsvereinbarung über das gleichnamige Netzwerk "Göttingen Proteomics Forum" geschlossen. Diese Vereinbarung soll es ermöglichen, die personellen und materiellen Ressourcen möglichst effektiv für alle beteiligten Institute zu nutzen, denn das GPF-Netzwerk verfügt inzwischen über eine langjährige wissenschaftliche Erfahrung in der auf Massenspektrometrie basierten Proteomforschung und über mehr als ein Dutzend Massenspektrometer unterschiedlichster Ausstattung.

#### **Hightech in der Massenspektrometrie hat ihren Preis**

Die aktuellen Modelle solcher Massenspektrometrie-Systeme können bis zu 1 Mio. € kosten und beinhalten neben der massenspektrometrischen Hochleistungsmesseinheit eine vorgeschaltete HPLC-Einheit (HPLC = Hochdruckflüssigkeitschromatografie) und zur Auswertung der umfangreichen Messdaten einen leistungsfähigen Rechner. Um die extrem komplexen, statistischen Auswertungen der hochauflösenden Massenspektrometrie-Einheit mit den verschiedenen Fraktionen der HPLC quantitativ und qualitativ zu koppeln, ist eine hohe Rechenleistung erforderlich. Manche Anbieter statten deshalb ihre Massenspektrometer mit kleinen Parallelrechnern aus (z. B. 64 Cores von besonders schnellen NVIDIA-Grafikprozessoren).

#### **Wenig Verwaltung – viel Wissenschaft**

Die neue verbindlichere Struktur des GPF erlaubt nun die optimale Nutzung und Auslastung der vorhandenen Geräte untereinander. Darüber hinaus stellt das GPF-Netzwerk seinen über die Jahre gesammelten Erfahrungsschatz allen Göttinger Wissenschaftlern – unabhängig von der jeweiligen Einrichtung – bei der Beschaffung, im Betrieb, bei der Auswertung der Messergebnisse sowie durch Begutachtung von Anträgen, Erfahrungsaustausch und Fortbildung zur Verfügung. Die GWDG unterstützt dabei das GPF-Netzwerk jetzt unmittelbar als Mitglied, insbesondere bei Fortund Ausbildung sowie beim Betrieb von Servern, und berät beim Kauf von Auswertungssoftware. Wenngleich in die Ausarbeitung der Partnerschaftsvereinbarung einiges an Arbeit gesteckt werden musste, so konnte doch durch den Verzicht auf eine formaljuristische Konstruktion (Verein etc.) die "Verwaltung" des GPF sehr schlank gehalten und faktisch auf zwei Sprecher (Dr. Olaf Jahn und Dr. Bernhard Schmidt) reduziert werden, die die regelmäßigen Sitzungen des GPF vorbereiten. Das GPF wird dabei direkt von den unmittelbar forschenden Wissenschaftlern getragen, es belastet die Verwaltungsebenen der beteiligten Einrichtungen nur wenig und hat sehr kurze Informations- und Entscheidungswege. Selbstverständlich steht das GPF auch weiteren Göttinger Forschungsgruppen dieses Arbeitsgebietes offen und kann in Zukunft auf Antrag weitere Mitglieder aufnehmen.

*Bohrer*

**Kontakt:** Dr. Rainer Bohrer *rbohrer@gwdg.de* 0551 201-1829

# <span id="page-12-0"></span>**Sieg beim MPI-Hallenfußballturnier**

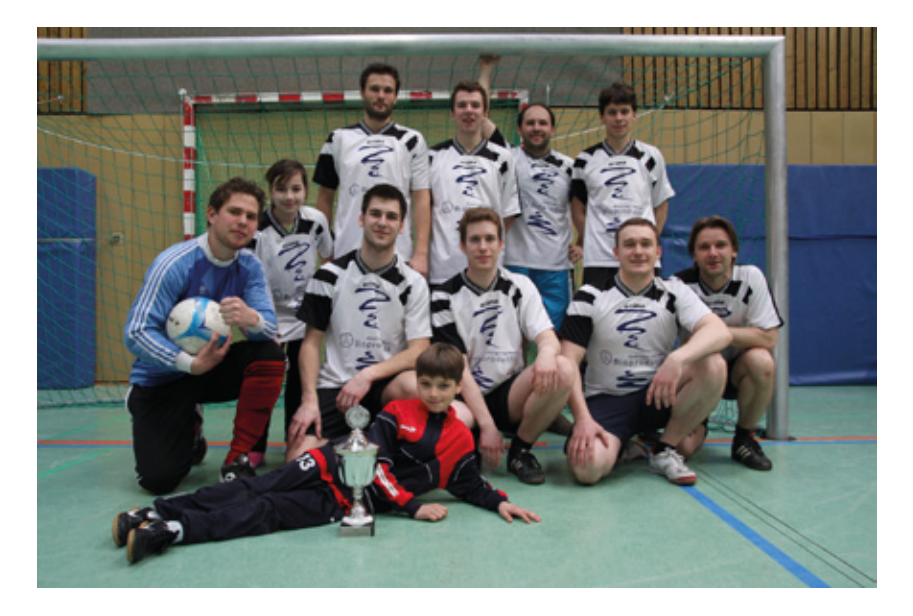

Bei dem jährlich stattfinden-den Hallenfußballturnier der Göttinger Max-Planck-Institute konnte dieses Jahr das Team "MPI für biophysikalische Chemie" den ersten Platz erspielen. Das Turnier fand diesmal, außer der "Norm" organisiert von der Firma o.r.t, am Samstag, dem 19. März 2011, in der Sporthalle der Geschwister-Scholl-Gesamtschule (GSG) statt. Gemeldet waren insgesamt acht Teams, wobei das MPI für Sonnensystemforschung aus Katlenburg/ Lindau sogar zwei Mannschaften

stellte. Im Modus "Jeder gegen Jeden" wurde der Sieger des Turniers ermittelt. Dabei konnte sich das Team "MPI für biophysikalische Chemie", in dem zur Verstärkung auch der GWDG-Mitarbeiter Markus Heß mitspielte, den ersten Platz mit nur einer Niederlage erkämpfen. Für den Sieger gab es, neben der üblichen Flasche Sekt, einen Wanderpokal und das Recht, nächstes Jahr das Turnier zu planen und auszutragen.

*Heß*

# **Öffnungszeiten des Rechenzentrums um Ostern und am Maifeiertag**

Das Rechenzentrum der GWDG ist vom 22.04.2011, Karfreitag, bis zum 25.04.2011, Ostermontag, geschlossen. Falls Sie sich zu der Zeit, an der das Rechenzentrum geschlossen ist, in dringenden Fällen an die GWDG wenden wollen, schicken Sie bitte eine E-Mail an *support@gwdg*.de. Das dahinter befindliche Ticket-System wird auch während dieser Zeit von Mitarbeiterinnen und Mitarbeitern der GWDG regelmäßig kontrolliert.

Auch am Maifeiertag, dem 01.05.2011, ist das Rechenzentrum der GWDG geschlossen.

*Grieger*

# **Personalia Neuer Mitarbeiter in der AG A**

Seit dem 1. März 2011 hat die Arbeitsgruppe "Anwendungsund Informationssysteme" (AG A) einen neuen Mitarbeiter: Herrn **Daniel Kurzawe**.

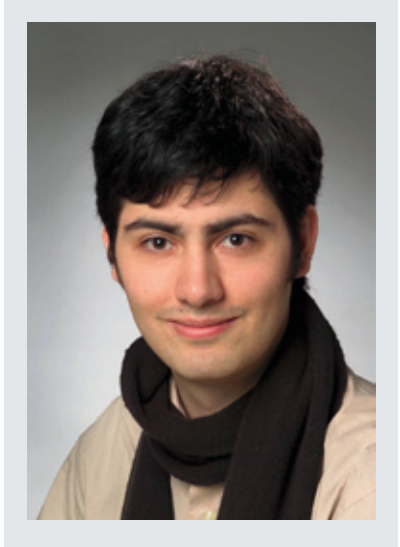

Herr Kurzawe hat an der Ludwig-Maximilians-Universität München Logik, Wissenschaftstheorie, Computerlinguistik und Philosophie studiert und sich in seiner Masterarbeit mit dem Thema "Simulationen zu Wissenschaftssytemen" beschäftigt. Er setzt diese Forschung nun mit dem Ziel einer Promotion fort.

Herr Kurzawe arbeitet bei der GWDG im Projekt Dariah-DE im Arbeitspaket Forschungsdaten, speziell zur Forschungsdaten-Interoperabilität mit.

Er ist per Mail unter *Daniel.Kurzawe@gwdg.de* und telefonisch unter der Nummer 0551 201-1870 zu erreichen.

*Schwardmann*

# <span id="page-13-0"></span>**Ein neuer Service: Datenwiederherstellung per Schattenkopien**

**Da hat man mal kurz nicht aufgepasst und schon ist die falsche Datei überspeichert wor**den – das passiert immer wieder mal. Durch unseren neuen Service, die "Schattenkopi**en", sind Sie neuerdings in der Lage, die Dateien ganz einfach und schnell selbstständig wiederherzustellen, ohne eine Support-Anfrage stellen zu müssen.**

#### **Funktionsübersicht**

Mit den Schattenkopien können Sie Daten selbst-ständig wiederherstellen und/oder auf ältere Versionen einer Datei zurückgreifen. Die Schattenkopien werden täglich zwischen 12:00 und 20:00 Uhr erzeugt, maximal sind 64 Schattenkopien pro Datei möglich. Wenn diese Zahl erreicht oder der Speicherplatz erschöpft ist, wird die älteste Schattenkopie unwiderruflich gelöscht. Sichergestellt ist, dass Sie mindestens die Daten der letzten 10 Tage im Zugriff haben.

Mit Hilfe der Schattenkopien haben Sie die Möglichkeit, Ihre Dateien aus dem persönlichen Laufwerk *P:*  oder dem gemeinsamen Laufwerk *W:* wiederherzustellen Diese Netzlaufwerke beginnen mit einem der folgenden Pfade: *\\Winfs-all\xxx\$, \\WFS-Uni\xxx\$\, \\FS-All\xxx\$*  und *\\Winfs-uni\xxx\$*.

Die "Schattenkopien" stehen offiziell seit dem 12.03.2011 zur Verfügung. Dateien, die nicht durch die "Schattenkopien" wiederhergestellt werden können, werden von GWDG-Mitarbeitern mit unserem

Tivoli-Backup-Service restauriert. Hierzu können Sie sich wie gewohnt per E-Mail an *support@gwdg.de* wenden.

#### **Voraussetzungen**

Um den Dienst "Schattenkopien" nutzen zu können, muss auf Betriebssystemen vor Windows XP SP3 erst der "Shadow Copy Client" (twcli32.msi) installiert werden. Der "Shadow Copy Client" kann über folgenden Link heruntergeladen werden: *[http://www.Microsoft.com/windowsserver2003/down](http://www.Microsoft.com/windowsserver2003/downloads/shadowcopyclient.mspx)loads/shadowcopyclient.mspx*

Für Arbeitsstationen, die an unserem Active-Directory-Service teilnehmen, kann der "Shadow Copy Client" auch mit unserer zentralen Softwareverteilung zugewiesen werden.

Jüngere Microsoft-Betriebssysteme, also Windows XP mit SP3, Windows Vista und Windows 7, haben diese Software bereits integriert.

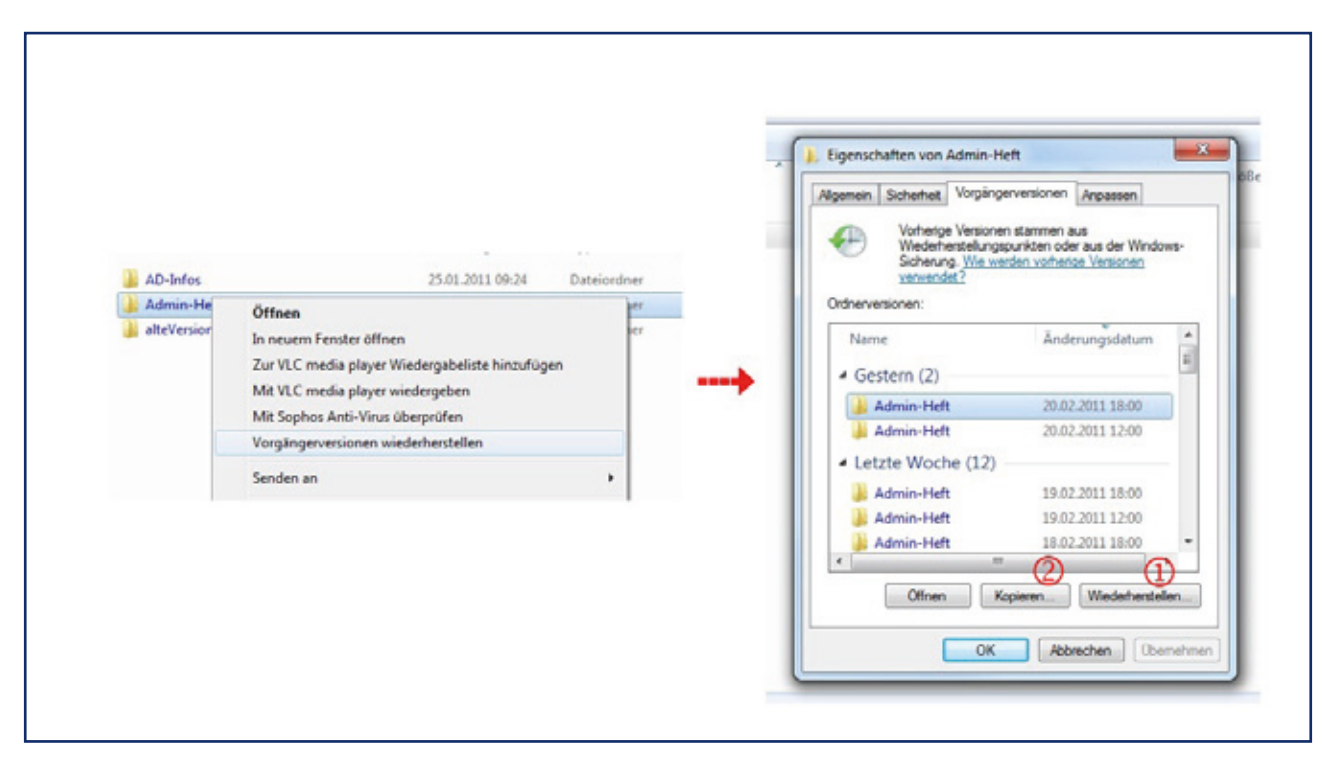

#### **Daten wiederherstellen**

Um eine verlorene Datei, eine frühere Dateiversion oder einen Ordner wiederherzustellen, verwenden Sie im Kontextmenü der Datei oder des Ordners den Punkt "Eigenschaften" und anschließend die Registerkarte "Vorgängerversionen". Auf dieser Registerkarte befinden sich die verschiedenen Versionen der vergangenen Tage.

Sie haben nun zwei Möglichkeiten, eine der angebotenen Dateiversionen wieder verfügbar zu machen: (siehe Abbildung):

1. Wählen Sie eine Version aus und verwenden Sie dann den Schalter "Wiederherstellen…". Bei Bedarf können Sie auch mit einem Doppelklick auf die angezeigten Ordner tiefer in die Struktur hinein gehen.

**Hinweis:** Durch den Schalter "Wiederherstellen…" werden alle jüngeren Änderungen seit dieser Version der Schattenkopie gelöscht!

2. Alternativ haben Sie die Möglichkeit, die Datei aus der Auswahl zu kopieren und an anderer Stelle wieder einzufügen.

#### **Alternativ – Nutzung über den Terminalserver**

Nutzern von Nicht-Windows-Betriebssystemen empfehlen wir unseren Terminalserver *GWD-WinTS1.top.gwdg. de*. Bei der Anmeldung am Terminalserver mit Ihrem GWDG-Benutzerkonto bekommen Sie Ihr persönliches Verzeichnis automatisch mit dem Laufwerksbuchstaben *P:* verbunden. Auch die gemeinsamen Speicherbereiche können über den Terminalserver genutzt werden, in den meisten Fällen werden auch diese Laufwerke automatisch unter *W:* verbunden. Über den Terminalserver können Sie den Dienst "Schattenkopien" wie beschrieben nutzen.

Sollten Sie weitere Fragen haben, wenden Sie sich bitte mit dem Betreff "Shadow Copy" an *support*@ *gwdg.de*.

> *Buck Hast*

# **Kontakt:**

0551 201-1843 0551 201-1808

Christina Buck Katrin Hast *cbuck@gwdg.de khast@gwdg.de*

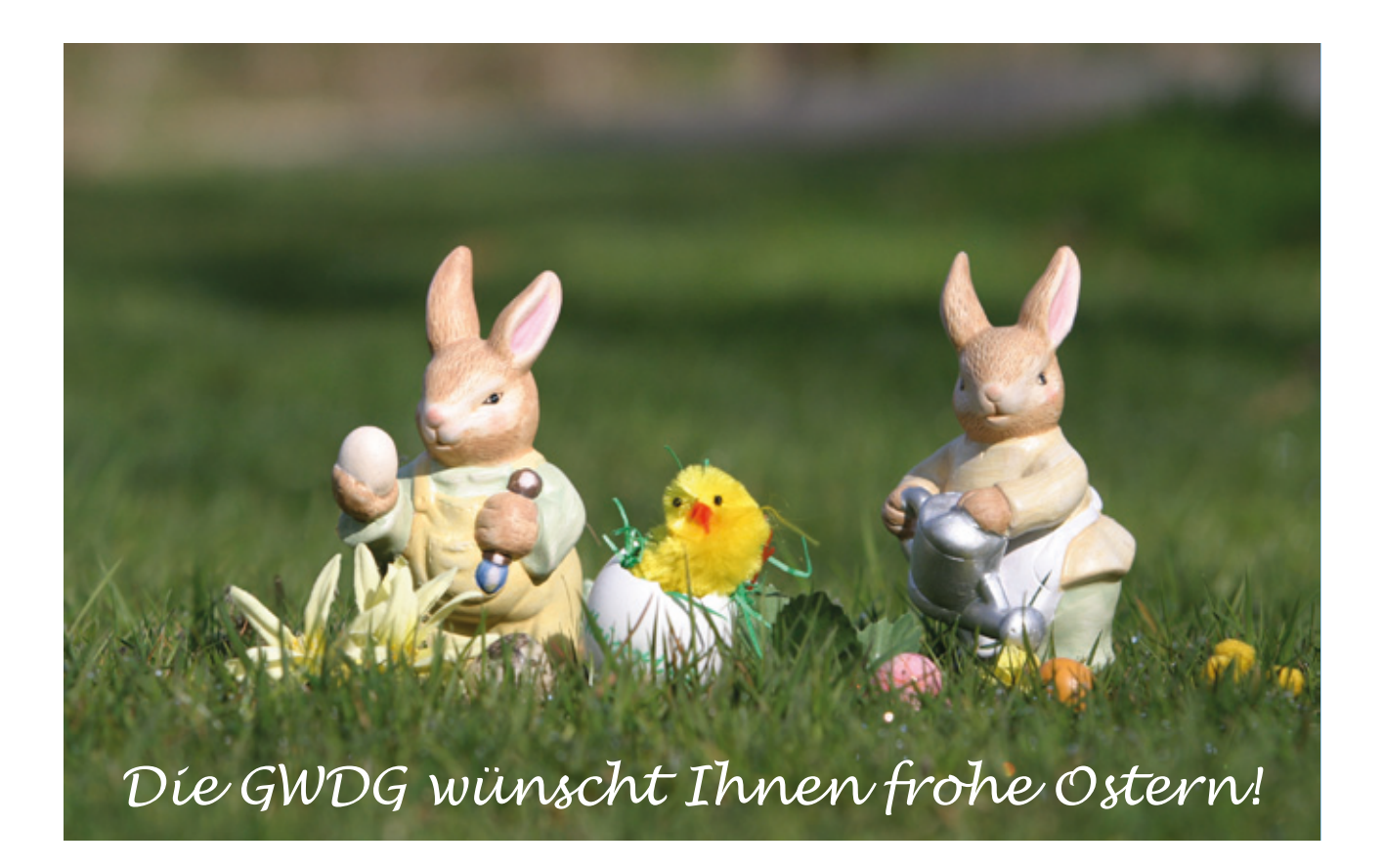

# <span id="page-15-0"></span>**Novell-SLES-Lizenzen für 2011 bis 2014**

uch zu Anfang dieses Jahres enden wieder einige Zyklen von SLES-Lizenzen, sodass wir erneut mit der Firma Novell Verhandlungen für weitere SLES-Lizenzen mit dreijähriger Gültigkeit abgeschlossen haben. Dadurch können über die GWDG bestehende Lizenzen verlängert und neue Lizenzen innerhalb der Max-Planck-Gesellschaft und der Universität Göttingen beschafft werden.

Die günstigen Preise aus dem vergangenen Jahr für x86/AMD64/ Intel-EM64T/Itanium/IBM-Power-PC-Systeme konnten glücklicherweise gehalten werden:

• SLES Server bis 32 CPUs: 222,00 EUR

• SLES für HPC-Clusternode, 4 CPUs: 37,00 EUR

HPC-Clusternodes sind Systeme, die mit identischer Konfiguration in einem Cluster mit mindestens 8 Knoten verbaut sind. Mit CPUs sind reale CPUs, nicht Cores gemeint. Die obigen Preise sind ohne Mehrwertsteuer angegeben. Der Subscriptionszeitraum ist April 2011 bis März 2014.

Zur Lizenzierung von virtuellen SLES-Systemen gilt nach wie vor, dass nur pro physikalischem Server eine Subscription erworben werden muss. Bestellungen richten Sie bitte per E-Mail an *support@gwdg.de*. Bitte geben Sie im Betreff "SLES-Lizenzen" an und nennen uns die Zahl der benötigten Lizenzen sowie die Rechnungsanschrift.

Diese Information ist auch über den folgenden URL abrufbar: *[http://www.gwdg.de/index.](http://www.gwdg.de/index.php?id=2347) php?id=2347*

Noch ein Neuerung: Ab diesem Jahr hat die Arbeitsgruppe "Basisdienste und Organisation" (AG O) die Beschaffung der SLES-Lizenzen übernommen. Fragen zur Lizenzierung können Sie dann auch gern direkt an Herrn Dr. Wilfried Grieger (E-Mail: *wgriege@gwdg. de*, Tel.: 0551 201-1512) oder an Frau Maria Geraci (E-Mail: *maria. geraci@gwdg.de*, Tel.: 0551 201- 1804) richten.

*Grieger*

# **Probephase der Schnellbuslinie S5 beendet – Zukunft ungewiss**

Es war ja so praktisch und für die Benutzer der GWDG eine gute Möglichkeit, schnell per Bus zur GWDG zu kommen: Vom 01.10.2010 bis zum 01.04.2011 konnten sie mit der Schnellbuslinie S5 in 15 Minuten ohne Umsteigen mit nur wenigen Zwischenstopps direkt vom Bahnhof über den Campus, das Klinikum und den Nordbereich der Universität zum Max-Planck-Campus am Faßberg fahren, auf dem sich auch die GWDG im Turm 6 befindet.

Zum 1. April 2011 wurde – wie geplant – dieser halbjährliche Probebetrieb der S5 leider beendet. Ob sie ab Herbst 2011 wieder fährt, ist zurzeit noch völlig

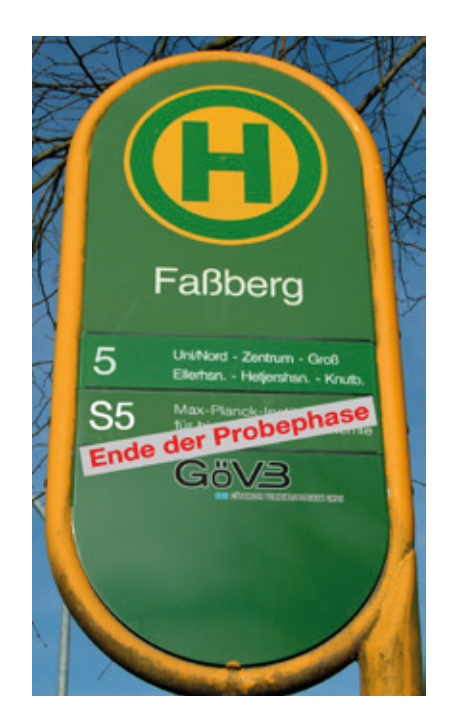

ungewiss. Die Auslastung von rund 20 Prozent erfüllte bei Weitem nicht die Erwartungen. Mit durchschnittlich 600 Fahrgästen pro Tag war kein kostendeckender Betrieb möglich. Derzeit werden verschiedene Finanzierungsmöglichkeiten geprüft, um die S5 zum Wintersemester fortführen zu können. Das wäre sicherlich mehr als wünschenswert, denn mit dem weiteren Ausbau des Nordbereichs der Universität und dem Umzug des Max-Planck-Instituts für Dynamik und Selbstorganisation auf den Faßberg wird eine direkte Buslinie zwischen den Forschungseinrichtungen im Nordosten der Stadt und dem Bahnhof in Zukunft noch wichtiger.

*Otto*

# <span id="page-16-0"></span>**Kurse von Mai bis Dezember 2011**

#### **Allgemeine Informationen zum Kursangebot der GWDG**

#### **Teilnehmerkreis**

Das Kursangebot der GWDG richtet sich an die Mitarbeiterinnen und Mitarbeiter aus den Instituten der Universität Göttingen und der Max-Planck-Gesellschaft sowie aus anderen wissenschaftlichen Einrichtungen, die zum erweiterten Benutzerkreis der GWDG gehören. Eine Benutzerkennung für die Rechenanlagen der GWDG ist nicht erforderlich.

#### **Anmeldung**

Anmeldungen können schriftlich per Brief oder per Fax unter der Nummer 0551 201-2150 an die GWDG, Kursanmeldung, Postfach 2841, 37018 Göttingen oder per E-Mail an die Adresse *support@ gwdg.de* mit dem Betreff "Kursanmeldung" erfolgen. Für die schriftliche Anmeldung steht unter *http://www.gwdg.de/index.php?id=799* ein Formular zur Verfügung. Telefonische Anmeldungen können wegen der Einbeziehung der Kurse in die interne Kosten- und Leistungsrechnung der GWDG nicht angenommen werden. Aus diesem Grund können Anmeldungen auch nur durch den Gruppenmanager – eine der GWDG vom zugehörigen Institut bekannt gegebene und dazu autorisierte Person – oder Geschäftsführenden Direktor des Instituts vorgenommen werden. Die Anmeldefrist endet jeweils sieben Tage vor Kursbeginn. Sollten nach dem Anmeldeschluss noch Teilnehmerplätze frei sein, sind auch noch kurzfristige Anmeldungen in Absprache mit der Service-Hotline bzw. Information (Tel.: 0551 201-1523, E-Mail: *support@ gwdg.de*) möglich.

#### **Kosten bzw. Gebühren**

Die Kurse sind – wie die meisten anderen Leistungen der GWDG – in das interne Kosten- und Leistungsrechnungssystem der GWDG einbezogen. Die bei den Kursen angegebenen Arbeitseinheiten (AE) werden vom jeweiligen Institutskontingent abgezogen. Für die Institute der Universität Göttingen und der Max-Planck-Gesellschaft erfolgt keine Abrechnung in EUR.

#### **Rücktritt und Kursausfall**

Absagen durch die Teilnehmer oder die zugehörigen Gruppenmanager bzw. Geschäftsführenden Direktoren können bis zu acht Tagen vor Kursbeginn erfolgen. Bei späteren Absagen durch die Teilnehmer oder die zugehörigen Gruppenmanager bzw. Geschäftsführenden Direktoren werden die für die Kurse berechneten Arbeitseinheiten vom jeweiligen Institutskontingent abgebucht. Sollte ein Kurs aus irgendwelchen Gründen, zu denen auch die Unterschreitung der Mindestteilnehmerzahl bei Anmeldeschluss sowie die kurzfristige Erkrankung des Kurshalters gehören, abgesagt werden müssen, so werden wir versuchen, dies den betroffenen Personen rechtzeitig mitzuteilen. Daher sollte bei der Anmeldung auf möglichst vollständige Adressangaben inkl. Telefonnummer und E-Mail-Adresse geachtet werden. Die Berechnung der Arbeitseinheiten entfällt in diesen Fällen selbstverständlich. Weitergehende Ansprüche können jedoch nicht anerkannt werden.

#### **Kursorte**

Alle Kurse finden in Räumen der GWDG statt. Der Kursraum und der Vortragsraum der GWDG befinden sich im Turm 5 bzw. 6, UG des Max-Planck-Instituts für biophysikalische Chemie, Am Faßberg 11, 37077 Göttingen. Die Wegbeschreibung zur GWDG bzw. zum Max-Planck-Institut für biophysikalische Chemie sowie der Lageplan sind im WWW unter dem URL *[http://www.gwdg.de/index.](http://www.gwdg.de/index.php?id=13) php?id=13* zu finden.

#### **Ausführliche und aktuelle Informationen**

Ausführliche Informationen zu den Kursen, insbesondere zu den Kursinhalten und Räumen, sowie aktuelle kurzfristige Informationen zum Status der [Kurse sind im WWW unter dem URL](http://www.gwdg.de/index.php?id=57) *http://www. gwdg.de/index.php?id=57* zu finden. Anfragen zu den Kursen können an die Service-Hotline bzw. Information per Telefon unter der Nummer 0551 201-1523 oder per E-Mail an die Adresse *support@ gwdg.de* gerichtet werden.

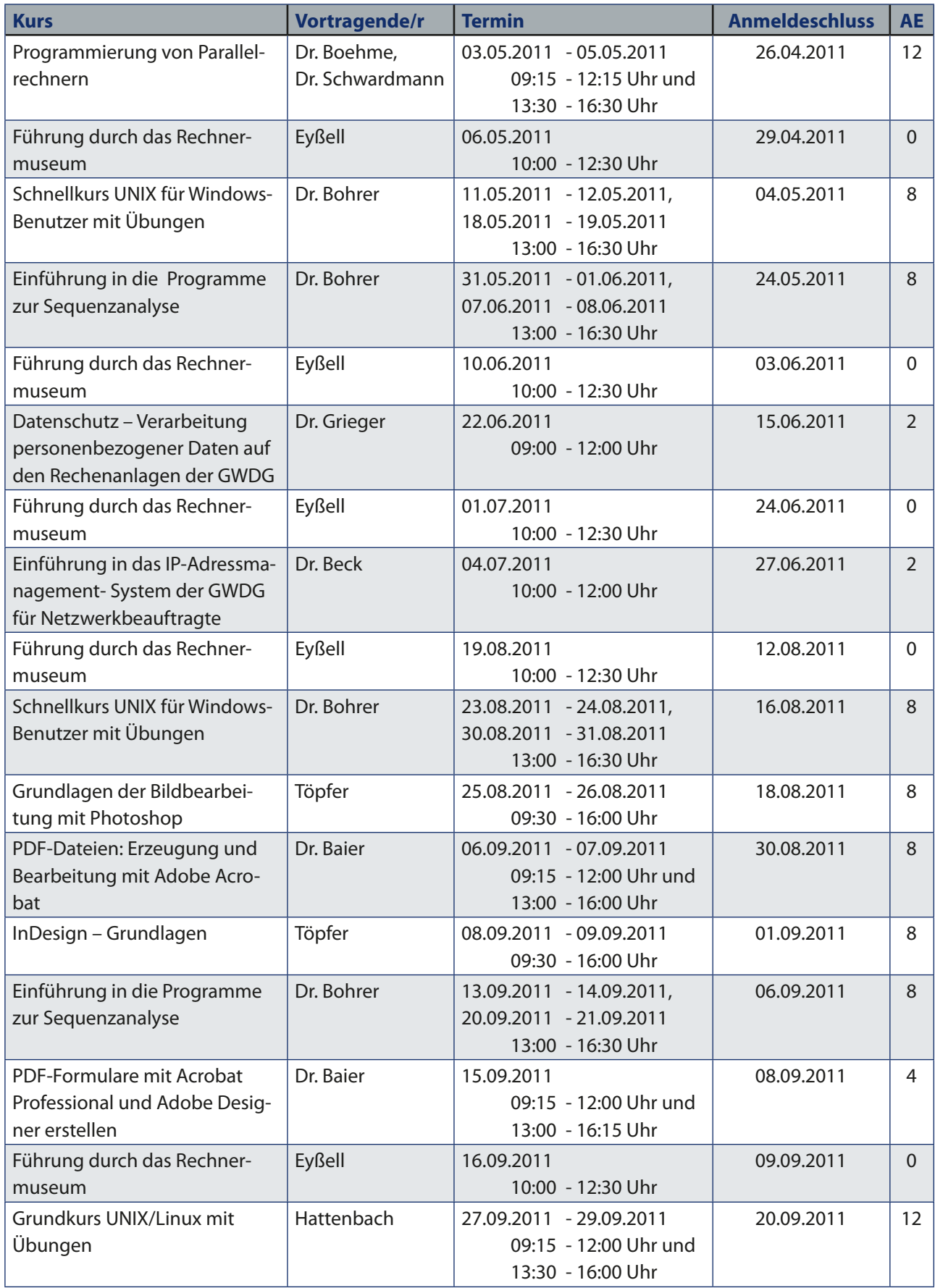

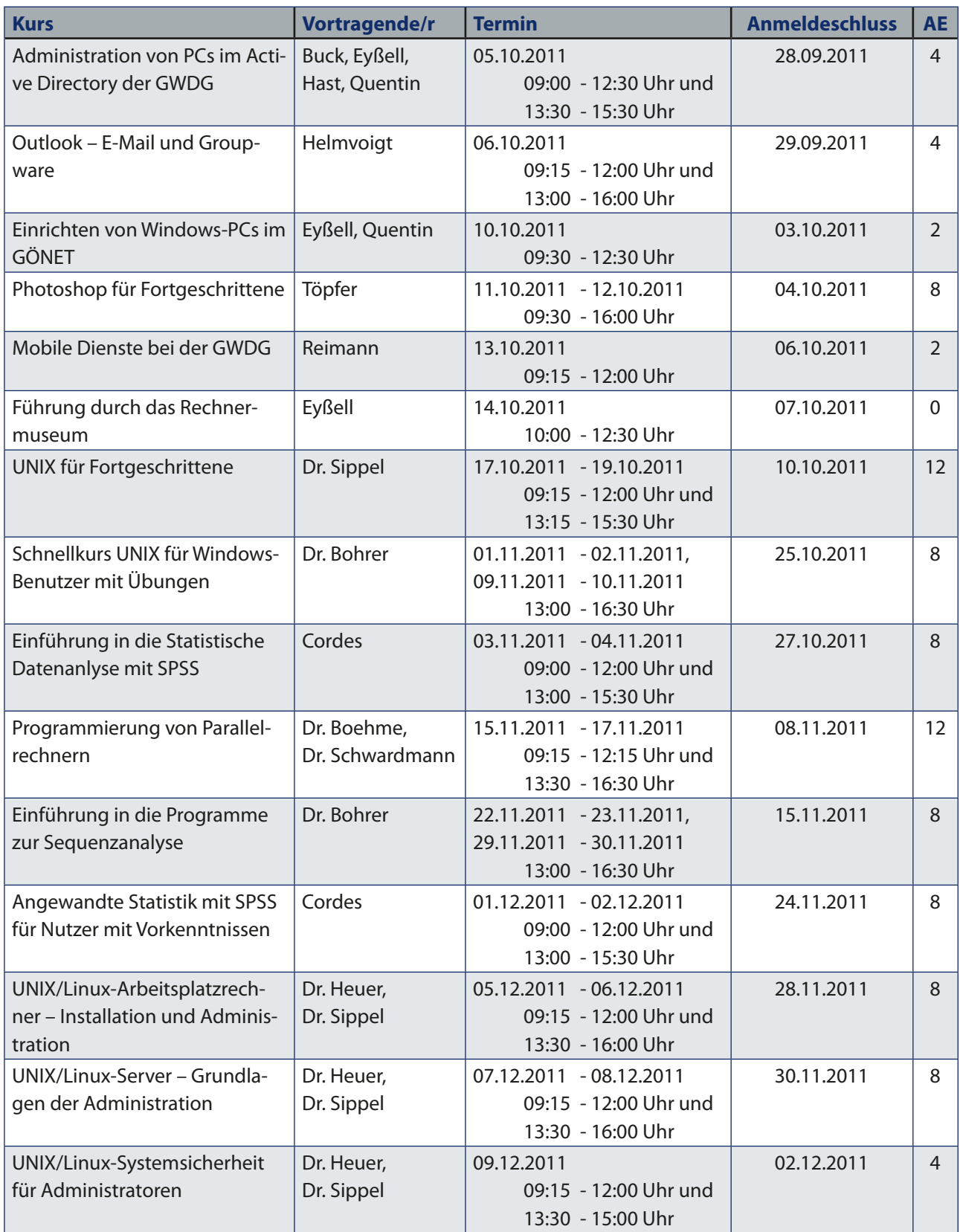